**PAUZA Jan**

**Od:** Poles and  $\overline{P}$  **Poles are positive assamble assamble assamble assamble assamble assamble assamble assamble assamble assamble assamble assamble assamble assamble assamble assamble assamble assamble assamble assamb** Komu:

**Odesláno:** 5. září 2016 14:30

Předmět: RE: Objednávka / Purchase Order 0005063334

Dobrý den,

akceptujeme objednávku č.TSN/5063334 ze dne 22.8.2016 na opravu požárních dveří v objektu Letiště Praha.

S pozdravem

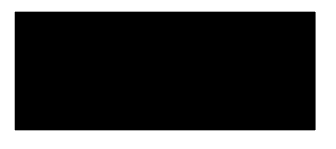

Hasil a.s. Novoveská 2064/5E, 709 00 Ostrava-Mariánské Hory http://www.hasil.cz

-----Original Message-----

 $From: \blacksquare$ Sent: Tuesday, August 23, 2016 10:23 AM

To:  $\overline{a}$ 

Subject: Objednávka / Purchase Order 0005063334

----------------------------------------------------------------

Tento e-mail včetně příloh obsahuje důvěrné informace a je určen výhradně jeho adresátovi. Pokud jste obdržel(a) tento e-mail omylem, informujte o tom prosím odesílatele a neprodleně jej vymažte ze systému. Neoprávněné šíření, kopírování, úpravy nebo zpřístupnění jeho obsahu je zakázáno. Odesílatel neodpovídá za chyby či ztráty obsahu této zprávy vzniklé v důsledku komunikace prostřednictvím e-mailu.

This e-mail and any files attached to it are confidential and intended solely for the named addressee. If you have received this e-mail in error please contact the sender and delete it from your system immediately. Illegal distribution, copying, modification and disclosure of its content is prohibited. The sender of this e-mail shall not be held liable for any errors or loss of contents that may be caused by communication via e-mail.

----------------------------------------------------------------------------------------------

This E-mail is PLAIN text, not support HTML, see instruction below on how to report SPAM.

----------------------------------------------------------------------------------------------- To submit spam as an attachment to an email message using a mail client:

-----------------------------------------------------------------------------------------------

- 1. Open a new email message.
- 2. Drag the spam email from the Inbox into the new email message.
- 3. Enter asa@websense.com in the To field.
- 4. Click Send.